## **AZ ONLINE AUKCIÓ RÉSZLETES SZABÁLYAI**

- 1. Az aktuális online aukción az ady25 galeria.hu oldalra való regisztrálás és bejelentkezés után lehet licitálni az aukció kezdő és záró időpontja között. **FONTOS**: **Az aukció a záró időpontban automatikusan befejeződik, utána már nem lehet sem licitálni, sem ügynöki megbízást adni.**
- 2. Az aukció tételeire a hagyományos aukciókon használatos [licitlépcsők](#page-1-0) szerint lehet licitálni (a licitlépcsők alább, táblázatban láthatók)
- 3. Az egyes tételek KIKIÁLTÁSI ÁRA alatt látható az AKTUÁLIS AJÁNLAT**,** mely a tételre adott, pillanatnyilag legmagasabb licitárat mutatja.
- 4. **FONTOS**: **Az aukciós tételek oldalai nem frissülnek automatikusan!** Kérjük, licitálás előtt mindenképpen – de a licit aktuális állapotának megjelenítéséhez **minden esetben nyomja meg a** *LICITADATOK FRISSÍTÉSE* **gombot.**
- 5. Ha licitálni szeretne, ezt a **LICIT ELKÜLDÉSE** gombra kattintva teheti meg. Ekkor "**Az Ön licitje**" mezőben látható - a licitlépcső szerint soron következő - ajánlati ár kerül elküldésre.
- 6. Ha konkrét összegű vételi ajánlatot kíván tenni valamelyik tételre, ezt a Licit elküldése sor alatti [Licitügynök](#page-1-0) beállításával teheti meg. (Természetesen telefonon és e-mailben is van lehetőség vételi ajánlat megadására. Amennyiben egy tételre több, azonos összegű vételi ajánlat érkezik, az azonos ajánlatok közül a legkorábban megtett ajánlat lesz a nyertes.)
- 7. A rendszer azonnali felugró ablakban figyelmeztet, amennyiben a beküldött Licitügynök összege nem haladja meg egy korábbi Licitügynök összegét, vagyis nem lett az Öné a legmagasabb ajánlati ár.
- 8. Amennyiben az Ön által beküldött licit vagy beállított Licitügynök összege az aktuálisan legmagasabb, az AKTUÁLIS AJÁNLAT alatt megjelenik az "**Öné a legmagasabb ajánlat!"** szöveg. A sikeres licitről e-mailben is értesítjük. A rendszer automatikus e-mailt küld az Ön regisztrációkor megadott e-mail címére, ha az Önénél magasabb összegű licit vagy licitügynök érkezik, így még az aukció lezárásáig lehetősége van újabb licitet tenni, vagy magasabb összegű Licitügynököt beállítani.
- 9. **FONTOS: Az aukciós tételek oldalai nem frissülnek automatikusan!** Kérjük, a licit aktuális állapotának megjelenítéséhez **minden esetben nyomja meg a** *LICITADATOK FRISSÍTÉSE* **gombot**. Ezzel ellenőrizheti, hogy az adott tételnél még mindig ott-e az "Öné a legmagasabb ajánlat!" szöveg. Ha nem, akkor Önt felüllicitálták! Ekkor tud újabb licitet tenni, vagy magasabb összegű Licitügynököt beállítani**.**
- 10. Az árverés lezárása után azonnal láthatók a leütési árak, és az oldalon megjelenik a "Lejárt aukció, az el nem kelt tételekről érdeklődjön elérhetőségeinken!" felirat. Az eredményes vagy eredménytelen licitekről a rendszer automatikus e-mailt küld az Ön regisztrációkor megadott e-mail címére.
- 11. A leütött tételek a leütési ár +23% árverési jutalék kifizetése után kerülnek a vásárlók tulajdonába.
- 12. Az árverés utolsó pillanatáig lehet online licitálni. Írásbeli és telefonos vételi ajánlatokat egy órával az aukció zárása előttig tudunk elfogadni. Az eddig érkezett ajánlatokat garantáltan figyelembe vesszük. Az árverés lezárásáig hátralévő időt a honlapon elhelyezett óra mutatja.
- 13. A nyertes az árverést követően e-mailben értesítést kap az árverés eredményéről. (Ha nem, érdemes megnézni a levelező SPAM mappáját, és engedélyezni az [info@ady25galeria.hu](mailto:info@ady25galeria.hu) címről küldött e-maileket).
- 14. Az Ady25 Galéria nem felelős az előre nem látható technikai vagy természeti események következtében vagy meghibásodás okozta üzemzavarból eredő károkért.

A licitálás a licitlépcsők szerint történik:

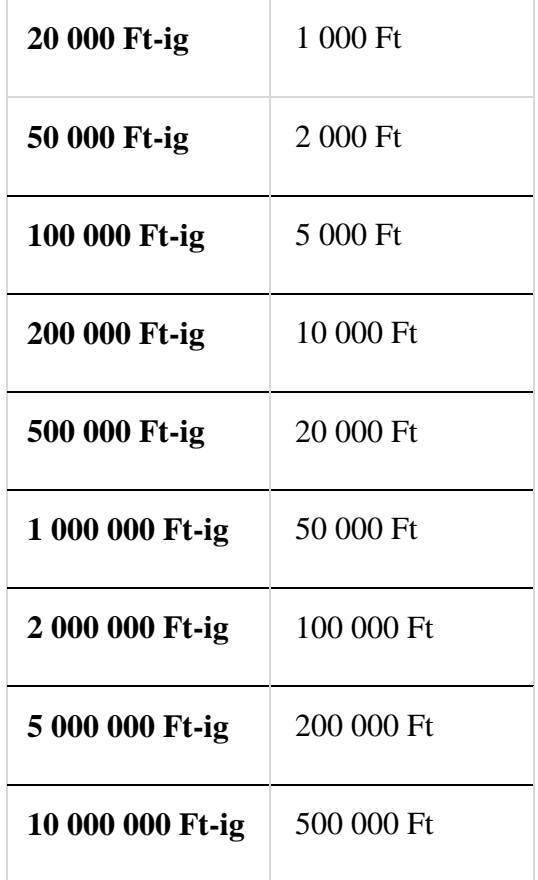

## <span id="page-1-0"></span>A Licitügynök működését egy példával mutatjuk be:

Ha egy 1000 forintos kikiáltási áron induló tételre két személy is állított be licitügynököt, az egyik 1000, a másik 4000 forintra, akkor **Az Ön licitje** mezőben 2000 Ft szerepel, mert az induló 1000 Ft-ra már az ügynök is tett ajánlatot.

Ha más nem tesz ajánlatot, a 4000 forintos ajánlatot tevő licitáló 2000 forintért kapja meg a tételt.

Ha azonban egy harmadik licitáló Az Ön licitje mezőben szereplő 2000 forintot beküldi licitként, akkor egy felugró ablakban a rendszertől a következő üzenet érkezik:"**Sikertelen** 

**licit! Az összeget rögzítettük, de már tettek magasabb ajánlatot!**" (tudniillik a 4000 Ft-os ügynök), és az Ön licitje mezőben 3000 Ft jelenik meg.

Ez mindaddig így megy, amíg valamelyik licitáló nem tesz legalább 5000 forintos ajánlatot. (Az ajánlattevés történhet licit beküldésével vagy egy másik – 5000 vagy annál magasabb összegű - Licitügynök beállításával is).